## **Регламент** балльно-рейтинговой оценки по дисциплине \_\_**Информационные технологии**

# Направление подготовки, профиль **20.03.02 / Природообустройство и водопользование**

Учебный год \_\_\_\_\_\_**2017/2018**\_\_\_\_\_\_\_\_\_\_\_\_\_\_

Курс**\_\_\_\_\_\_\_\_\_\_\_1\_\_\_\_\_\_\_\_\_\_\_\_\_\_\_\_**

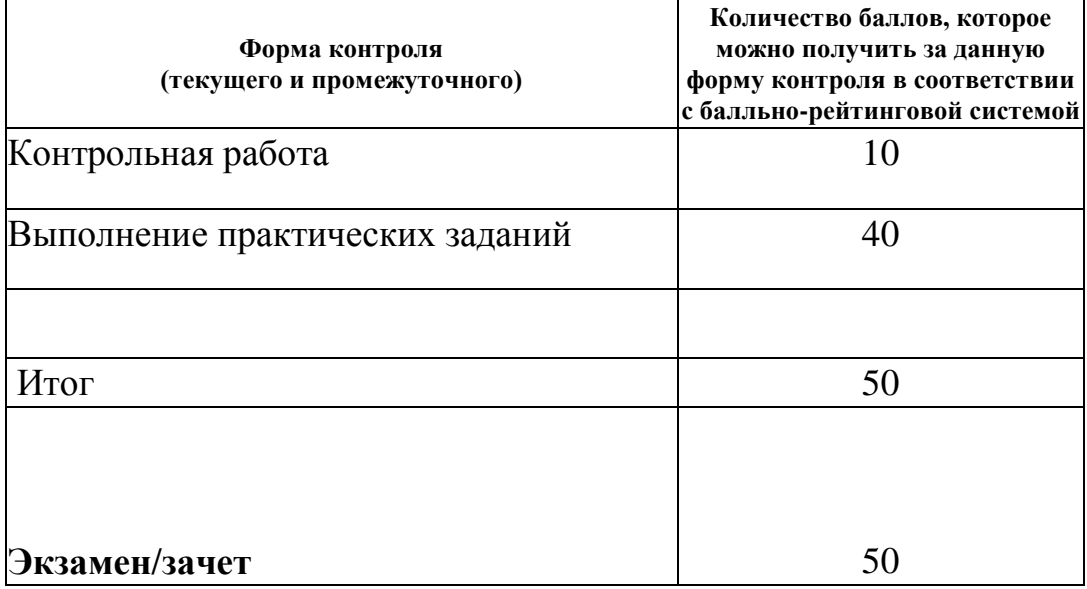

![](_page_0_Picture_78.jpeg)

Зав. кафедрой \_\_\_\_\_\_\_\_\_\_\_\_ \_\_*И.И. Исмагилов*\_\_\_\_\_\_\_\_\_\_\_\_

# **Содержание основных форм текущего контроля**

### \_\_**Информационные технологии**

Направление подготовки, профиль **20.03.02 / Природообустройство и водопользование** 

Учебный год \_\_\_\_\_\_**2017/2018**\_\_\_\_\_\_\_\_\_\_\_\_\_\_

Курс**\_\_\_\_\_\_\_\_\_\_\_1\_\_\_\_\_\_\_\_\_\_\_\_\_\_\_\_**

Пример контрольного задания:

### **Контрольная работа.**

- 1. Открыть электронную таблицу MS Excel. Создать рабочую книгу с именем ВВ-Фамилия.Xlsx. Например: 05-Иванов.xlsx.
- 2. Создать двухстраничную рабочую книгу, в соответствии с вариантом задания:

![](_page_1_Picture_216.jpeg)

#### **ВЕДОМОСТЬ УЧЕТА ВЫРАБОТКИ РАБОЧИМИ-СДЕЛЬЩИКАМИ ПО ЦЕХУ № 1 ЗА ЯНВАРЬ (ФЕВРАЛЬ) 2018 ГОДА**

*% выполнения норм выработки = Фактические часы /Нормо-часы\*100*

- 3. Таблицы заполнить пятью записями. В таблицах выполнить расчет по формулам. Переименовать рабочие листы, в соответствии с временным периодом.
- 4. На основании двух исходных документов создать итоговую ведомость. В итоговой ведомости отобразить суммы значений исходных данных, размещенных на первом и втором рабочих листах. Назвать лист «*Итоговая ведомость*».
- 5. На основании данных последней графы итоговой ведомости на листе «Итоговая ведомость» построить встроенную диаграмму типа *круговая объемная*. На диаграмме отобразить название диаграммы, подписи значений, легенду.
- 6. Распечатать итоговую ведомость вместе с круговой диаграммой в режиме чисел (Распечатка1). Распечатать итоговую ведомость вместе с круговой диаграммой в режиме формул (Распечатка2).
- 7. На основе данных листа «*Итоговая ведомость*» построить *гистограмму***,** вид *с группировкой*. Исходные ряды данных для построения гистограммы взять с первого и второго листа рабочей книги. Диаграмму оформить названием, заголовками осей X и Y, таблицей данных. Диаграмму разместить на отдельном листе. Назвать лист *Гистограмма*. Выполнить печать листа *Гистограмма* (Распечатка3).
- 8. На новом рабочем листе построить список данных. В список данных включить пять записей с первого рабочего листа, затем пять записей со второго рабочего листа. В начало списка данных добавить новый столбец. Назвать его согласно временному периоду, указанному в варианте задания. Заполнить новый столбец соответствующими значениями. Рабочий лист назвать *Список*. Скопировать рабочий лист *Список* на четыре рабочих листа.
- 9. Выполнить фильтрацию списка данных на рабочем листе *Список* с использованием команды *Автофильтр*. Определить условие автофильтра для элементов первого столбца и одного из столбцов с числовыми данными самостоятельно. Под отфильтрованным списком данных пояснить, по какому условию установлен автофильтр. Назвать лист *Автофильтр***.**
- 10. Выполнить печать отфильтрованного списка данных с указанием заголовков строк и столбцов электронной таблицы (Распечатка 4).
- 11. Выполнить фильтрацию списка данных на рабочем листе *Список[2]* с использованием команды *Расширенный фильтр*. В диапазоне условий отбора расширенного фильтра указать логическое условие сравнения для элементов второго столбца и одного из столбцов с числовыми данными. Под отфильтрованным списком данных пояснить, по какому условию установлен расширенный фильтр. Вывести результат фильтрации в отдельный диапазон. Назвать лист *Расширенный фильтр***.**
- 12. Выполнить печать отфильтрованного списка данных с указанием заголовков строк и столбцов электронной таблицы (Распечатка 5).
- 13. Добавить промежуточные итоги на рабочем листе *Список[3]* для элементов первого столбца. В промежуточных итогах вычислить суммы значений во всех числовых полях списка данных, которые можно суммировать. Выполнить печать списка данных (Распечатка 6). Назвать лист *Итоги1***.**
- 14. На рабочем листе *Список[4]* выполнить сортировку списка данных по элементам второго столбца, в порядке возрастания.
- 15. Добавить в список данных на рабочем листе *Список[4]* два промежуточных итога для элементов второго столбца. В первом промежуточном итоге вычислить средние значения для числовых полей списка данных. Во втором промежуточном итоге вычислить максимальные значения для числовых полей списка данных. Выполнить печать списка данных (Распечатка 7). Назвать лист *Итоги2***.**

#### **Практические задания:**

### **Задание №1. Создание многостраничного документа в табличном процессоре Microsoft Excel**

- 1. Открыть электронную таблицу MS Excel.
- 2. На диске Z:, в своей папке создать рабочую книгу с именем ВВ-Фамилия.xls. Например: 05-Иванов.хls.
- 3. Создать *трехстраничную рабочую книгу*, в соответствии с вариантом задания. Каждую таблицу разместить на отдельном листе рабочей книги. Таблицы заполнить десятью записями, в соответствии с примером. В таблицах выполнить расчет по формулам.
- 4. *Переименовать рабочие листы*, в соответствии с временным периодом.
- 5. Выполнить *форматирование таблиц* на всех листах многостраничного документа: - установить режим переноса слов и выравнивание данных в заголовках столбцов таблицы;

- отцентрировать заголовок ведомости по ширине таблицы, выделить полужирным шрифтом;

- определить числовые форматы с заданным количеством десятичных знаков после запятой;

- оформить внешние и внутренние границы таблицы линиями.

6. Выполнить *печать трех листов многостраничного документа*. Оформить печать листов многостраничного документа верхним колонтитулом.

В области верхнего колонтитула справа вывести фамилию, инициалы и номер группы, в центре – имя рабочего листа, слева – дату создания документа.

- 7. Вывести на печать каждый документ *в режиме чисел* в виде отдельного приложения. При этом каждый документ должен умещаться на одной печатной странице. Подписать распечатанные листы Распечатка 1, Распечатка 2, Распечатка 3 соответственно.
- 8. Выполнить печать первого листа многостраничного документа *в режиме формул* с заголовками строк и столбцов и координатной сеткой. Оформить печать документа верхним колонтитулом. Подписать распечатанный лист Распечатка 4.
- 9. На основании трех исходных документов *создать итоговую ведомость*. В итоговой ведомости рассчитать суммы значений исходных данных за три периода, размещенные на первом, втором и третьем рабочих листах. Назвать лист «Итоговая ведомость».
- 10. На рабочем листе «Итоговая ведомость», под таблицей выполнить анализ итоговых показателей с использованием статистических функций для нахождения максимального, минимального и среднего значений.
- 11. Выполнить печать итоговой ведомости *в режиме чисел* с оформленным верхним колонтитулом, подписать распечатанный лист Распечатка 5*.*
- 12. Выполнить печать итоговой ведомости *в режиме формул* с заголовками строк и столбцов и координатной сеткой, с оформленным верхним колонтитулом, подписать распечатанный лист Распечатка 6.

### **Задание №2. Создание диаграмм в табличном процессоре Microsoft Excel**

1. Открыть в электронной таблице MS Excel свою рабочую книгу, созданную при выполнении задания №1.

2. Построить первую диаграмму, тип диаграммы – *Гистограмма*, вид – *Гистограмма с группировкой.* На диаграмме отобразить *три ряда* данных, размещенных на листе «Итоговая ведомость».

На диаграмме разместить: название диаграммы, заголовки осей, таблицу данных.

Диаграмму разместить на отдельном листе диаграмм. Назвать рабочий лист Гистограмма 1. Выполнить печать диаграммы, оформив печать верхним колонтитулом (Распечатка 1).

3. Построить вторую диаграмму, тип диаграммы – *График*, вид – *График с маркерами.*  На диаграмме отобразить *три ряда* данных, размещенных на первом, втором и третьем рабочих листах, в одном и том же столбце.

На диаграмме разместить: название диаграммы, заголовки осей, таблицу данных.

Диаграмму разместить на отдельном листе диаграмм. Назвать рабочий лист *График 1*. Выполнить печать диаграммы, оформив печать верхним колонтитулом (Распечатка 2).

4. Построить третью диаграмму, тип диаграммы – *Круговая*, вид – *Объемная.* На диаграмме отобразить данные последней графы итоговой ведомости.

На диаграмме разместить: название диаграммы, подписи значений, легенду.

Диаграмму разместить на листе «Итоговая ведомость», под таблицей.

Распечатать итоговую ведомость вместе с круговой диаграммой, оформив печать верхним колонтитулом (Распечатка 3).

5. Построить четвертую диаграмму, тип диаграммы – *С областями*, вид – *С накоплением.* На диаграмме отобразить три ряда данных, размещенных на листе «**Итоговая ведомость**».

На диаграмме разместить: название диаграммы, заголовки осей, подписи данных, легенду.

Выполнит форматирование диаграммы:

- оформить диаграмму графическим элементом *Выноска*, для указания на максимальный элемент;
- изменить заливку для элементов второго ряда данных на произвольную текстуру;
- отформатировать подписи числовых значений данных шрифтом Times New Roman, размер  $-12$  пт.

Диаграмму разместить на отдельном листе диаграмм. Назвать рабочий лист *С областями 1*. Выполнить печать диаграммы, оформив печать верхним колонтитулом (Распечатка 4).

6. Построить пятую диаграмму, тип и вид диаграммы – произвольные. На диаграмме определить все необходимые элементы.

Диаграмму разместить на отдельном листе диаграмм. Назвать рабочий лист. Выполнить печать диаграммы, оформив печать верхним колонтитулом (Распечатка 5).

## **Задание №3. Технология обработки экономической информации на основе списка данных**

- 1. Открыть в электронной таблице MS Excel свою рабочую книгу, созданную при выполнении задания №1.
- 2. На новом рабочем листе построить список данных. В список данных включить все записи с первого рабочего листа, затем все записи со второго и третьего рабочих листов.
- 3. В начало списка данных добавить новый столбец. Назвать его согласно временному периоду, указанному в варианте задания. Заполнить новый столбец соответствующими значениями.
- 4. Рабочий лист назвать *Список.* Выполнить печать исходного списка данных (Распечатка 1). При выполнении печати во всех распечатках в области верхнего колонтитула указать свою *фамилию*, название *рабочего листа* и *дату выполнения задания*.
- 5. На рабочем листе *Список* выполнить фильтрацию списка данных с использованием команды Автофильтр. Самостоятельно определить условие автофильтра для двух полей списка данных. Под отфильтрованным списком данных пояснить, по какому условию установлен автофильтр.
- 6. Выполнить печать отфильтрованного списка данных с указанием заголовков строк и столбцов электронной таблицы (Распечатка 2). Отменить действие автофильтра.
- 7. На рабочем листе *Список* выполнить фильтрацию списка данных с использованием команды Расширенный фильтр. В диапазоне условий отбора расширенного фильтра указать логическое условие отбора записей для элементов второго столбца и одного из столбцов с числовыми данными. Под отфильтрованным списком данных пояснить, по какому условию установлен расширенный фильтр.
- 8. Выполнить печать отфильтрованного списка данных с указанием заголовков строк и столбцов электронной таблицы (Распечатка 3). Отменить действие расширенного фильтра.
- 9. На рабочем листе *Список* выполнить сортировку списка данных по элементам первого столбца, в порядке возрастания.
- 10. В список данных добавить промежуточные итоги для элементов *первого столбца*. В промежуточных итогах вычислить суммы значений во всех числовых полях списка данных, для которых можно выполнить суммирование.
- 11. Выполнить печать списка данных с промежуточными итогами (Распечатка 4). Убрать промежуточные итоги из списка данных.
- 12. На рабочем листе *Список* выполнить сортировку списка данных по элементам второго столбца, в порядке возрастания.
- 13. В список данных добавить два промежуточных итога для элементов *второго столбца*. В первом промежуточном итоге вычислить средние значения числовых полей списка данных. Во втором промежуточном итоге вычислить максимальные значения числовых полей списка данных.
- 14. Выполнить печать списка данных (Распечатка 5).
- 15. В списке данных отобразить только промежуточные и общие итоги, при этом скрыть все записи списка данных. Выполнить печать списка данных (Распечатка 6).
- 16. Восстановить все записи в списке данных. Убрать промежуточные итоги из списка данных.

## **Задание №4. Технология и методы обработки экономической информации с помощью консолидированных и сводных таблиц**

- 1. Открыть в электронной таблице MS Excel свою рабочую книгу, созданную при выполнении задания №1.
- 2. На новом рабочем листе создать *первую* консолидированную таблицу. Консолидированную таблицу построить на основе трех областей-источников консолидации, размещенных на первом, втором и третьем рабочих листах. В консолидированной таблице выполнить *суммирование* данных из трех областейисточников. Рабочий лист назвать *Консолидация-1***.**
- 3. Выполнить печать первой консолидированной таблицы в режиме чисел (Распечатка 1). При выполнении печати во всех приложениях в области верхнего колонтитула указать свою фамилию, название рабочего листа и дату выполнения задания. Выполнить печать первой консолидированной таблицы в режиме формул, развернув элементы структуры консолидированной таблицы (Распечатка 2).
- 4. На новом рабочем листе создать *вторую* консолидированную таблицу. Консолидированную таблицу построить на основе трех областей-источников консолидации, размещенных на первом, втором и третьем рабочих листах. В консолидированной таблице выполнить вычисление *средних значений* по трем областямисточникам. Рабочий лист назвать *Консолидация-2*.
- 5. Выполнить печать второй консолидированной таблицы в режиме чисел (Распечатка 3). Выполнить печать второй консолидированной таблицы в режиме формул, развернув элементы структуры консолидированной таблицы (Распечатка 4).
	- 6. На новом рабочем листе построить список данных. В список данных включить все записи с первого рабочего листа, затем все записи со второго рабочего листа.

В начало списка данных добавить новый столбец. Назвать его согласно временному периоду, указанному в варианте задания. Заполнить новый столбец соответствующими значениями. Рабочий лист назвать *Список*. Выполнить печать исходного списка данных (Распечатка 5).

- 7. На новом рабочем листе создать *третью* консолидированную таблицу. Консолидированную таблицу построить на основе одной области-источника консолидации, размещенной на рабочем листе *Список*. В консолидированной таблице выполнить вычисление *средних значений* по категориям первого столбца списка данных. Рабочий лист назвать *Консолидация-3*.
- 8. Выполнить печать третьей консолидированной таблицы в режиме чисел (Распечатка 6). Выполнить печать третьей консолидированной таблицы в режиме формул, развернув элементы структуры консолидированной таблицы (Распечатка 7).

9. Построить *первую* сводную таблицу на основе списка данных, размещенного на рабочем листе *Список*.

В *макете сводной таблицы* разместить: в область столбец – элементы *первого* поля списка данных, в область строка - элементы *второго* поля списка данных, в области данных – выполнить суммирование по элементам *последнего* поля списка данных. Разместить сводную таблицу на отдельном листе. Рабочий лист назвать *Сводная таблица-1***.** Выполнить печать первой сводной таблицы (Распечатка 8).

10. Получить *вторую* сводную таблицу с промежуточными итогами, выполнив настройку первой сводной таблицы.. Скопировать рабочий лист *Сводная таблица-1* в *Сводная таблица-2***.** В макете сводной таблицы на рабочем листе *Сводная таблица-2* переместить: элементы *первого* поля списка данных из области столбец в область строка. Выполнить печать второй сводной таблицы с промежуточными итогами (Распечатка 9).

11. Построить *третью* сводную таблицу, разбитую на страницы на основе списка данных, размещенного на рабочем листе *Список*.

В макете третьей сводной таблицы разместить элементы *первого* поля списка данных в области страница, элементы *второго* поля – в области строка, элементы *последнего* поля – в области данных. Разместить сводную таблицу на отдельном листе. Рабочий лист назвать *Сводная таблица-3***.** Выполнить печать третьей сводной таблицы, разбитой на страницы (Распечатка 10).

12. Построить сводную диаграмму по основе макета первой сводной таблицы, размещенной на рабочем листе *Сводная таблица-1*. Тип диаграмм – *гистограмма с группировкой*.

Требования к диаграмме – указать основной заголовок, заголовки осей, легенду, подписи категорий вдоль оси Х. Диаграмму разместить под сводной таблицей. Выполнить печать сводной диаграммы и сводной таблицы (Распечатка 11).

Преподаватель<br><sup>И.А. Кодолова</sup>

Зав. кафедрой \_\_\_\_\_\_\_\_\_\_\_\_ \_\_*И.И. Исмагилов*\_\_\_\_\_\_\_\_\_\_\_\_

# **Вопросы к экзамену/зачету**

#### \_**Информационные технологии**

# Направление подготовки, профиль **20.03.02 / Природообустройство и водопользование**

Учебный год 2017/2018

Курс**\_\_\_\_\_\_\_\_\_\_\_1\_\_\_\_\_\_\_\_\_\_\_\_\_\_\_\_**

1. Основные понятия информатики: информация, данные, информационные ресурсы, информационная революция, информатика, задачи информатики.

2. Понятие экономической информации. Особенности и свойства экономической информации.

3. Структура экономической информации (подходы к структуре экономической информации, их элементы).

4. Характеристика структурных единиц физического подхода к структуре экономической информации. Примеры структурных единиц.

5. Характеристика структурных единиц логического подхода к структуре экономической информации. Примеры структурных единиц

6. Классификация экономической информации по различным признакам.

7. Понятие автоматизированной информационной системы. Классификация автоматизированных информационных систем.

8. Понятие автоматизированной информационной технологии. Классификация автоматизированных информационных технологий.

9. Информационные технологии: обработки данных и автоматизации офиса. Их назначение и состав

10. Информационные технологии: управления Их назначение и состав.

11. Информационные технологии поддержки принятия решений. Информационные технологии экспертных систем. Их назначение, особенности, отличия.

12. Функциональные и обеспечивающие подсистемы Автоматизированных информационных систем.

13. Стадии и этапы проектирования информационных систем и информационных технологий.

14. Роль и место специалиста экономического профиля на стадиях создания, развития и эксплуатации автоматизированных информационных систем.

15. Методика постановки экономических задач. Организационно – экономическая сущность задачи, описание входной и выходной информации.

16. Понятие информационного обеспечения АИС, его структура.

17. Состав и организация внемашинного информационного обеспечения АИС.

18. Состав и организация внутримашинного информационного обеспечение АИС.

19. Финансово-экономические расчеты в электронных таблицах. Использование встроенных функций для обработки экономической информации. Математические, статистические, логические функции.

20. Диаграмма как инструмент анализа и сравнения данных при решении экономических задач. Основные виды диаграмм. Элементы диаграммы.

21. Технология построения диаграмм в MS Excel. Редактирование и печать диаграмм.

22. Понятие списка данных в MS Excel. Правила создания списка данных. Автоматическое подведение итогов в списке данных.

23. Фильтрация списка данных в MS Excel: Виды фильтров. Их отличия. Условия фильтрации.

24. Понятие консолидированной таблицы в MS Excel. Способы консолидации.

25. Технология выполнение консолидации по категориям. Структура консолидированной таблицы.

26. Понятие и особенности сводной таблицы. Макет сводной таблицы.

27. Технология создания и редактирования сводной таблицы.

28. Способы прогнозирования в электронной таблице MS Excel. Средство Подбор параметра – математический смысл, назначение.

29. Технология нахождения оптимального решения с помощью средства Подбор параметра.

30. Средство Поиск решения – математический смысл, назначение, особенности.

31. Технология применения средства Поиск решения для решения оптимизационной задачи управления.

32. Диспетчер сценариев в MS Excel: понятие сценария, назначение, создание.

33. Технология применения Диспетчера сценариев для решения экономической задачи.

34. Таблицы данных в MS Excel: назначение, математический смысл, виды таблиц данных.

35. Понятие и классификация компьютерных сетей.

36. Особенности организации локальных сетей. Топология локальной компьютерной сети.

37. Адресация в сети Интернет. Протоколы сети Интернет.

38. Основные службы сети Интернет.

Преподаватель\_\_\_\_\_\_\_\_\_\_\_ \_\_\_\_*И.А. Кодолова*\_\_\_\_\_\_\_\_\_\_

Зав. кафедрой \_\_\_\_\_\_\_\_\_\_\_\_ \_\_*И.И. Исмагилов*\_\_\_\_\_\_\_\_\_\_\_\_